#### **ESTUDO DE** *GAME* **– "COWS IN BLACK – CIB"**

Ana Julia Oliveira Bispo<sup>1</sup>, Andreyna Duarte Melo<sup>1</sup>, Beatriz Castanho Lourenço<sup>1</sup>, Bruno Miranda Gaidargi<sup>1</sup>, Gabriel Francisco Mendes<sup>1</sup>, Julia dos Santos Santana<sup>1</sup>, Nicole Alves Guglielmetti<sup>1</sup>,

Mauricio Neves Asenjo<sup>2</sup>, Katya Lais Ferreira Patella Couto<sup>2</sup>.

<sup>1</sup> Alunos do 4º ano do Curso Técnico em Informática Integrado ao Ensino Médio do Instituto Federal de Educação, Ciência e Tecnologia de São Paulo – *campus* Cubatão (IFSP-Cubatão). <sup>2</sup> Docentes do Curso Técnico em Informática Integrado ao Ensino Médio do Instituto Federal de Educação, Ciência e Tecnologia de São Paulo – *campus* Cubatão (IFSP-Cubatão).

#### **RESUMO**

O curso técnico de Informática Integrado ao Ensino Médio do Instituto Federal de Educação, Ciência e Tecnologia de São Paulo, *campus* Cubatão, não estuda a temática relacionada a desenvolvimento de *games*. No intuito de se conhecer o assunto, o presente trabalho objetiva construir um jogo para ser executado em dispositivos móveis, denominado "Cows in Black - CIB*",* criado por meio da plataforma Unity. O *game* tem como principal personagem uma vaca que procura resgatar outros animais presos numa indústria alimentícia, ao realizar combinações chamadas de *match three*, o jogador é capaz de gerar pontos e conquistar níveis. O jogo foi desenvolvido na linguagem de programação C Sharp com o uso do ambiente virtual Visual Studio presente na ferramenta Unity. Os personagens, o cenário e toda parte gráfica foram construídos a partir da utilização de um *software* denominado Photoshop*.*

**PALAVRAS-CHAVE:** Game; Unity; Photoshop*;* vaca.

# **1 INTRODUÇÃO**

Um dos motivos para a escolha do desenvolvimento de um *game* para o Trabalho de Conclusão de Curso (TCC) deu-se pelo fato de que o mercado de *games* brasileiro vem crescendo cada vez mais. De acordo com o Ministério da Cultura, 2º Censo da Indústria Brasileira de Jogos Digitais, o número de estúdios de desenvolvimento desses jogos dobrou na comparação entre 2013 e 2018. Há cinco anos, existiam cerca de 140 estúdios e, hoje em dia, há mais de 370, dos quais 30% possuem clientes em outros países. Outro dado que confirma esse crescimento é apresentado durante os últimos dois anos, em que foram produzidos mais de 1700 jogos no Brasil, sendo 43% deles feitos para dispositivos móveis, 24% para computadores, 10% para plataformas de realidade virtual e aumentada e 5% para consoles. O cenário mostra-se bastante favorável em relação ao faturamento, já que em uma entrevista à "Globo News", Marcelo Tavares, organizador da Brasil Game Show, disse: "O

Brasil hoje é um dos maiores países do mundo em relação ao número de jogadores. A gente tem mais de 60 milhões de jogadores, com um faturamento que ainda pode crescer muito.".

O objetivo deste trabalho é desenvolver um jogo eletrônico utilizando a plataforma Unity. O *game* apresentará diversas fases que serão apresentadas passo a passo durante o desenvolvimento do TCC. A escolha da tecnologia Unity ocorreu pelo fato de ser uma ferramenta eficiente e simples.

Uma das maiores vantagens desse instrumento de construção de *games* é seu suporte para multiplataformas, o qual permite a configuração de compactação e resolução de textura para cada plataforma. É possível mapear colisões, reflexões, sombras dinâmicas e diversas outras ações.

O desenvolvimento de *game* é a partir da programação em linguagem C Sharp ou JavaScript, porém o usuário pode optar por comprar complementos para que a criação do jogo seja feita apenas de forma visual, sem a necessidade de escrever códigos.

Para instalar o programa no computador, é necessário entrar no *site*: www.unity3d.com e fazer o *download.* Aparecerão três opções, versões gratuitas, para quem utiliza a plataforma como *hobby,* e versões pagas, para quem a utiliza de maneira profissional.

O artigo divide-se em seis seções. A primeira é a introdução, que apresenta o contexto geral do trabalho. A segunda refere-se a materiais e métodos ao tratar de assuntos sobre os meios e metodologia utilizados para o desenvolvimento do *game.* Na terceira seção, os resultados obtidos são expostos juntamente com imagens apontando suas funções. A quarta seção é composta pelas considerações finais sobre o jogo desenvolvido a partir do ponto de vista dos desenvolvedores. A quinta direciona-se às referências utilizadas para a construção do jogo.

### **2 MATERIAIS E MÉTODOS**

Inicialmente, o objetivo era desenvolver um jogo plataforma cujo personagem principal tivesse como missão salvar os demais animais do abate em uma indústria frigorífica. Contudo, após incessantes dificuldades encontradas na compilação do jogo inicial, foi decidido que sua estrutura seria modificada. A nova base consiste em um jogo *match three (*combinação de figuras/imagens com propósito de eliminação dessas). Ao alinhar três figuras, o açougueiro perde, gradativamente, sua vida, de modo que a barra de vida chegue a zero e a vaca sofra o menor dano possível, fazendo com que o jogador vá para a fase subsequente.

A ideia inicial surgiu após o interesse do grupo pelo estudo de desenvolvimento de jogos. O roteiro inicial foi escrito com o intuito de fazer uma crítica às más condições de produção alimentícia e aos maus-tratos a animais. Mesmo com a mudança na estrutura, a crítica foi mantida.

Para o conteúdo visual do projeto, foi utilizado o Photoshop 2019. A aparência dos personagens do jogo foi baseada em jogos antigos, nos quais *pixels* ficam evidentes. Após a criação do *design,* pesquisas na *internet* acerca da plataforma de desenvolvimento Unity foram realizadas e estabeleceu-se a linguagem que, até então, seria utilizada: C Sharp*.* 

Segundo o próprio sítio eletrônico do Unity, a plataforma é utilizada para a criação da metade de jogos mundiais. Para que fosse possível um maior domínio, foi consultada, simultaneamente, a biblioteca do Visual Studio*,* ambiente de desenvolvimento da Microsoft*.*

Para o aprendizado da utilização do Unity, também foram usados vídeos presentes na plataforma de *streaming* Youtube, na qual foi possível encontrar explicações para o manuseio do desenvolvedor. Concomitante a isso, fóruns de desenvolvedores de jogos foram consultados.

### **3 RESULTADOS E DISCUSSÃO**

O resultado do *game* mostrou-se satisfatório, levando em consideração desde a *interface* até a prática adquirida. Os usuários possuem, em cada nível, quantidades prédeterminadas de jogadas, para atingir a pontuação necessária, a ponto de vencer a fase em que se encontram. Se o jogador alcançar a meta de pontuação para prosseguir com o jogo, antes de acabarem as jogadas, elas serão acumuladas para a próxima etapa, a fim de o jogador obter maior chance de efetuar combinações, chamadas de *match three*.

A ideia de fazer uma crítica à indústria alimentícia e a forma como ela lida com o tratamento animal também se cumpriu com êxito, tendo em vista que a história do jogo se baseia no salvamento dos animais rurais do abate. Tal método viabiliza uma forma de fazer uma alusão à crueldade a que esses animais são submetidos, todavia de uma forma lúdica. Ainda que o cerne do usuário em jogar não seja referente à ideia da crítica, manter-se-á o lazer trazido pela jogabilidade do *software*.

A parte gráfica do jogo foi criada no Photoshop com o *background* de uma fazenda, exemplificado na Figura 1, juntamente com os itens a serem combinados, chamados de "pedras", que ficam sobrepostos no painel inicial do jogo, conforme Figura 4. No que se refere à programação, os objetos foram criados no Visual Studio e vinculados a um *script*. O objeto, ao ser "chamado", faz a criação do tabuleiro, de tamanho 7x7, de maneira aleatória e, quando o usuário faz as combinações estipuladas, o jogo é sequenciado.

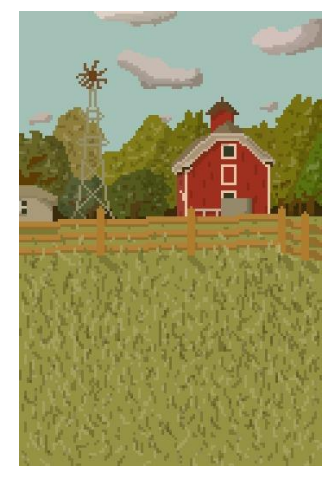

**Figura 1** – Plano de fundo do jogo

A utilização da plataforma Unity foi de fato agradável. Ela mostrou-se bastante versátil e atendeu aos requisitos de programação preferidos. Com o auxílio das bibliotecas virtuais e alguns vídeos retirados do Youtube, o andamento do jogo fluiu gradativamente e as dúvidas foram sanadas. Abaixo, as telas nas quais o usuário terá acesso ao fazer uso do jogo.

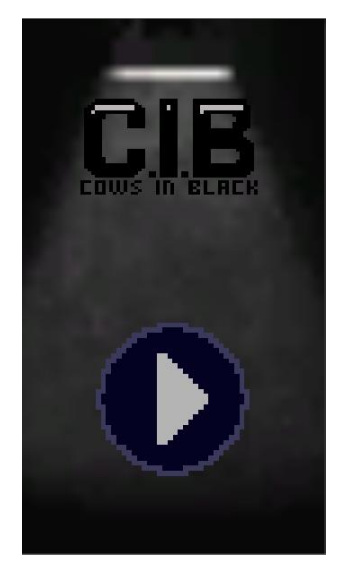

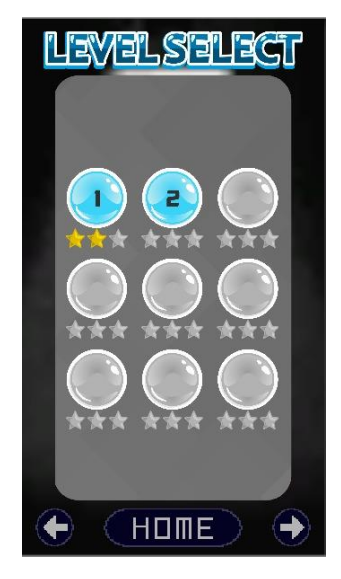

 **Figura 2** – Tela inicial **Figura 3** – Tela de níveis

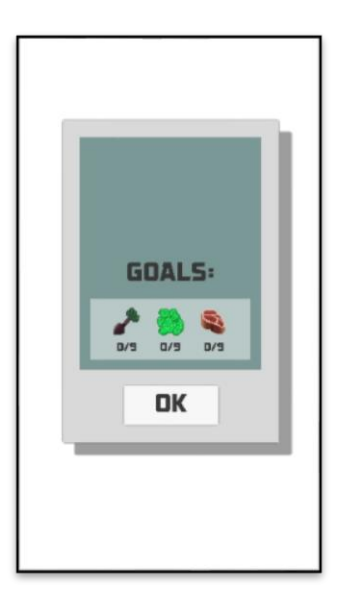

 **Figura 4** – Tela objetivos **Figura 4** – Tela de jogo

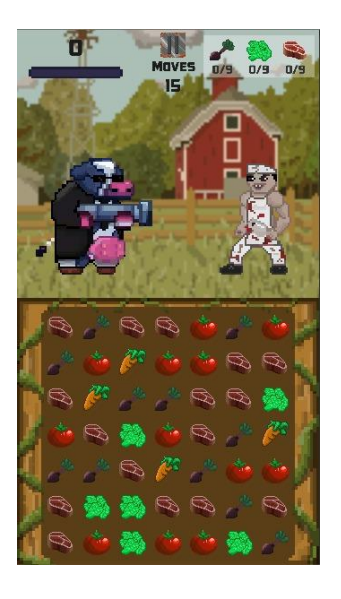

## **4 CONSIDERAÇÕES FINAIS**

Neste trabalho, utilizaram-se a plataforma Unity para desenvolvimento e o Photoshop para a parte gráfica. Em conjunto, as duas ferramentas possibilitaram a criação do *game*, o qual consiste em um jogo de *match three*. Quando o jogador faz a combinação de "pedras especiais", ocorre o "*power up"*, o qual consiste na eliminação das as demais figuras.

O propósito da crítica à indústria de alimentos oriundos de animais pôde ser notado pela maior parte dos usuários que fizeram uso do jogo na sua versão beta, o que trouxe para o grupo a sensação de trabalho cumprido.

O projeto cumpre as funções de combinar os símbolos (imagens/figuras), o número de jogadas e as mudanças de fases, podendo ser acessado por meio de um *download* gratuito do *game* em uma loja de aplicativos. Mostrando-se eficiente e simples, como forma de exemplificar o estilo de jogo, podendo ser expandido com a inclusão de novas fases e o aumento da dificuldade para incrementar ainda mais a experiência.

Como o mercado de *games* segue em constante crescimento, o presente trabalho agregou novos e importantes conhecimentos sobre o desenvolvimento de jogos digitais, os quais, em conjunto com os aprendizados do curso, permitiram a criação desse *game*. Além disso, o jogo busca fazer uma crítica à indústria alimentícia, por meio do uso de personagens característicos e também de imagens e figuras relacionadas ao tema.

## **5 REFERÊNCIAS**

ADOBE. Tutoriais do Photoshop. Disponível em: https://helpx.adobe.com/br/photoshop/tutorials.html. Acesso em: 20 jul. 2019.

ALVES, Lynn. A crescente presença da narrativa nos jogos eletrônicos. 2009. Universidade do Estado da Bahia. Disponível em: http://www.sbgames.org/papers/sbgames09/culture/full/cult2 09.pdf. Acesso em: 24 set. 2019.

GETTING started. Disponível em: https://forum.unity.com/forums/gettingstarted.82/. Acesso em: 20 set. 2019.

MISTER Taft Creates. Disponível em: https://www.youtube.com/channel/UCZczqDvepgNqy80gTMGnUXw. Acesso em: 03 abr. 2019.

ROCHA, Gessyca. Design de Games: criador de feira nacional de videogame dá dicas para trabalhar na área. Disponível em: https://g1.globo.com/educacao/guia-decarreiras/noticia/2019/01/09/design-de-games-criador-de-feira-nacional-de-videogame-da dicas-para-trabalhar-na-area.ghtml. Acesso em: 5 mar. 2019.

UNITY. Download Unity. Disponível em: https://unity3d.com/pt/get-unity/download. Acesso em: 02 abr. 2019.